## **Witamy w ParentPay**

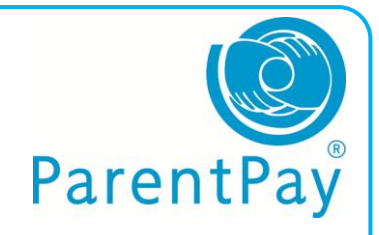

Chcielibyśmy usunąć wszystkie płatności gotówką i czekami ze szkoły, pomóż nam to osiągnąć. Teraz można zapłacić online, lub gotówką w lokalnym sklepie z logo PayPoint.

Otrzymasz "List aktywacyjny" w języku angielskim, który zawierać będzie szczegółowe informacje umożliwiające rozpoczęcie korzystania ze strony ParentPay. Jeśli chcesz korzystać z punktów PayPoint proszę skontaktuj się ze szkołą żebyśmy zamówili Ci kartę PayPoint.

W liście pojawi się:

## **Username:** Nazwa Użytkownika **Password:** Twoje Hasło

Jeśli zgubiłeś/łaś to lub nie otrzymałeś/łaś to skontaktuj się ze szkołą by otrzymać kopię - następnie wykonaj następujące kroki:

- Wejdź do Internetu i znajdź www.parentpay.com
- Box Logowania jest w prawym górnym rogu ekranu
- Wprowadź **Username** i **Password** otrzymane w liście i kliknij przycisk **Activate**
- The<br>pare<br>We :<br>suco<br>Pare<br>mor • Na następnym ekranie możesz zmienić swoją nazwę użytkownika i / lub hasło na coś co zapamiętasz
- Wpisz swój adres e-mail
- Dodaj pytanie bezpieczeństwa i odpowiedź
- Dodaj Wszelkie inne informacje wymagane na ekranie
- Następnie kliknij przycisk **Continue**

Twoje konto zostanie teraz aktywowane i możesz płacić swojej szkole za pozycje wymienione w ParentPay.

Jeśli zdecydujesz się płacić przez PayPoint otrzymasz kartę. Używaj tej karty w twoich lokalnych sklepach z logo PayPoint aby dokonać płatności.

Dziękujemy za współpracę.

 $Hor$ 

 $\bullet$ 

 $\bullet$ 

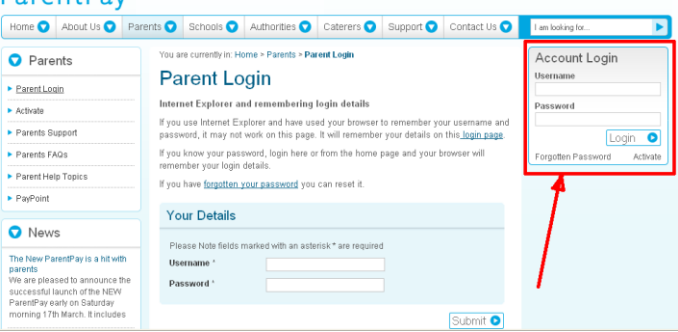